# Microfer Chartres 9

Cours d'informatique

Leçon :

Les menus

S

€

# PINNACLE ST  $\overline{\textbf{O}}$

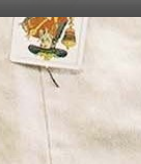

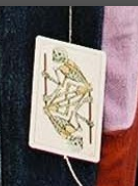

E

 $\mathbb{Q}$ 

E 2

O

不安

### **Le menu**.

Il sert essentiellement à permettre de naviguer dans le DVD sans avoir à visionner à chaque fois la totalité de l'enregistrement. Il a les mêmes attributs que le menu sur un DVD de film.

Selon la construction il permet par exemple

S'il y a plusieurs films sur un même DVD, choisir lequel on souhaite regarder.

De visionner chapitre par chapitre

De visionner les « bonus »……..

# **COMMMENT CREER SON MENU**

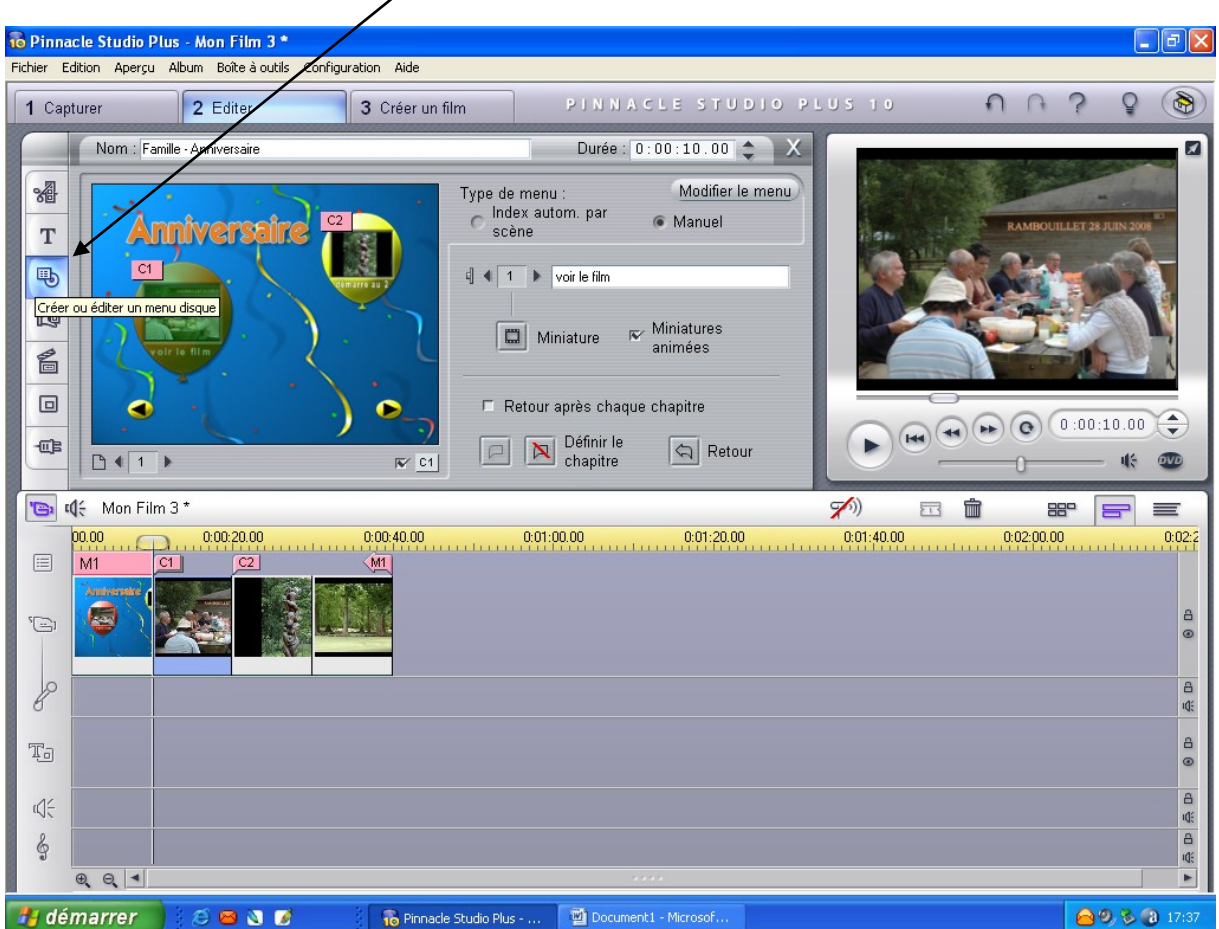

Choisir parmi les modèles proposés -

### Ou le créer soi même

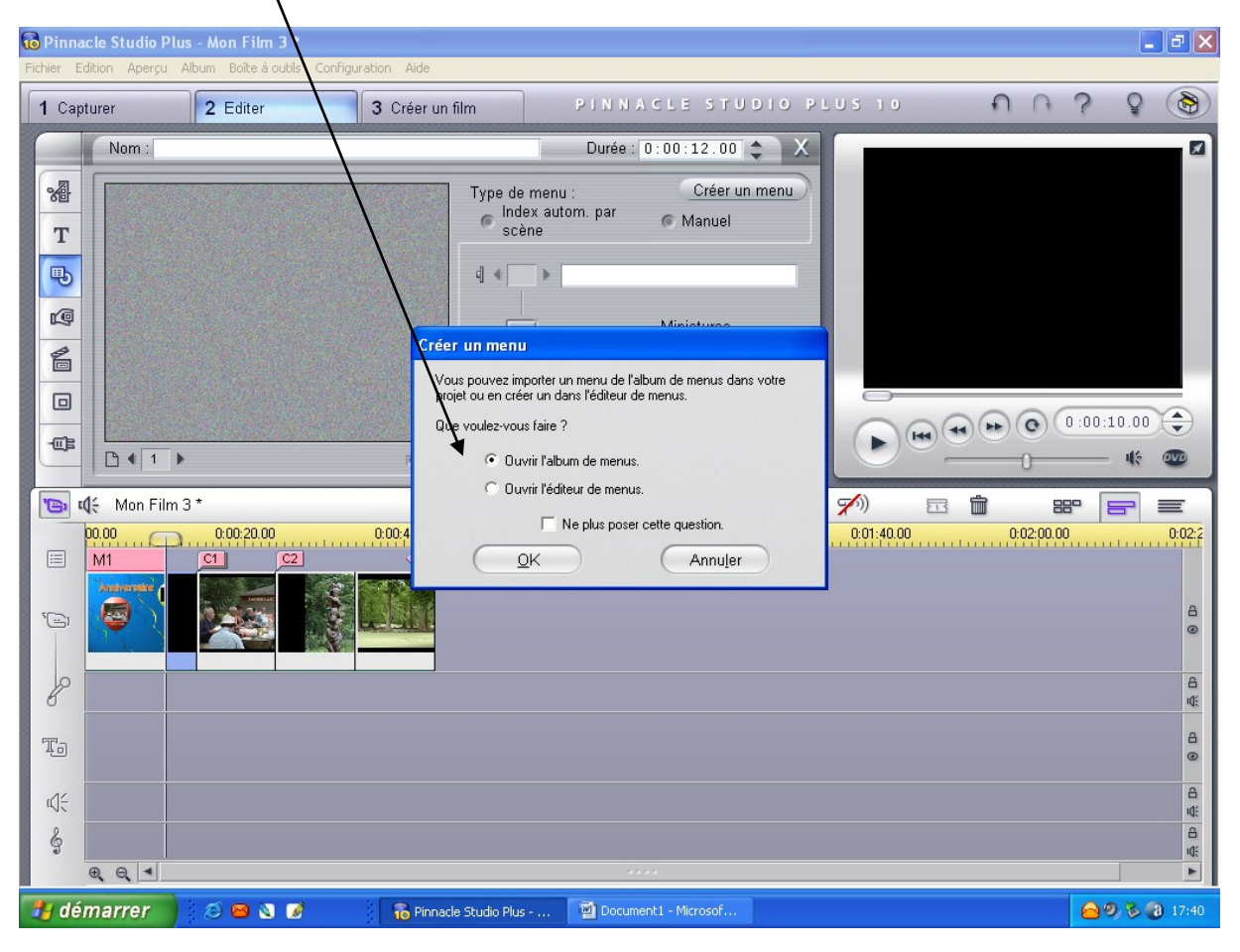

## **FAIRE FONCTIONNER LE MENU**

Nous sélectionnons C1 (la première bulle dans notre exemple) que nous nommons « voir le film en entier »

Puis nous nous positionnons sur la première scène du film

Nous cliquons sur « définir le chapitre »

« C1 » apparaît au dessus de la scène sélectionnée ce qui signifie que lorsque nous nous cliquons dans la figure C1 le film démarrera de là.

Pour revenir au menu à la fin du film ou se positionne sur la dernière scène et on clique sur retour »

M1 apparaît

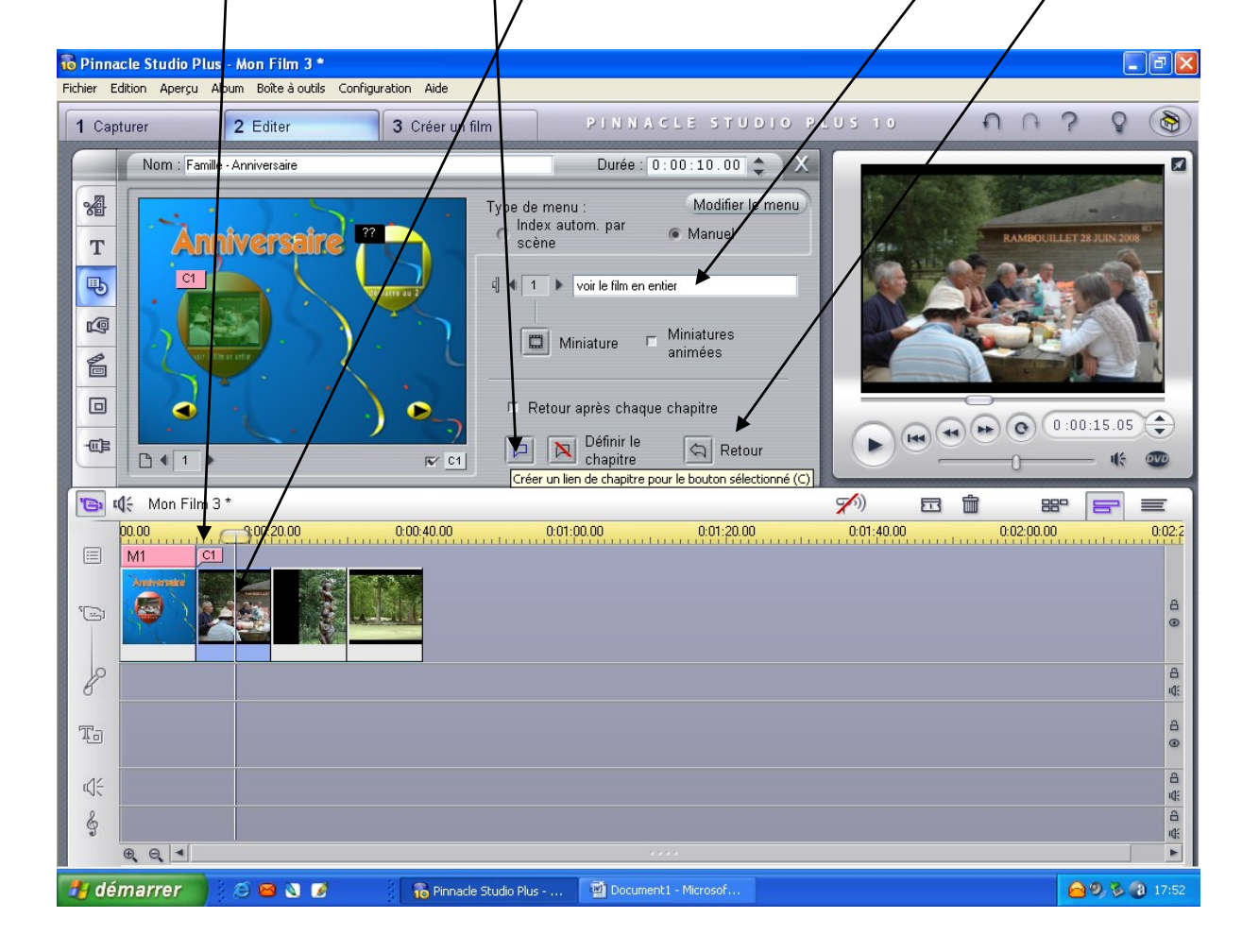

### Si on veut démarrer de la scène 2 par exemple

On change de bulle dans le menu on passe à la bulle 2 qu'on va nommer « démarrer au 2 »

Puis on se positionne sur la 2<sup>ème</sup> scène ; on clique sur définir le chapitre C2 apparaît

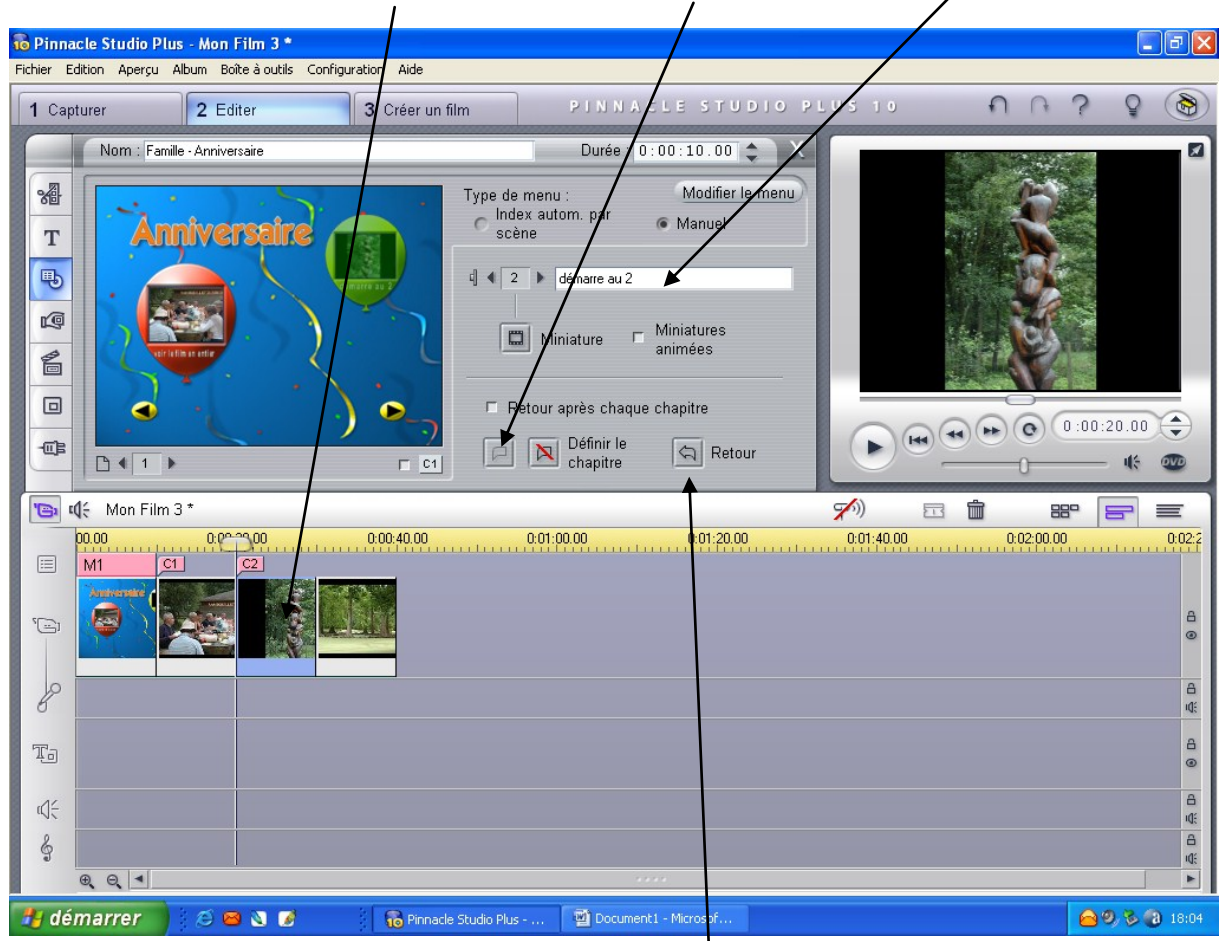

Et enfin pour revenir au menu en fin de film on clique sur retour